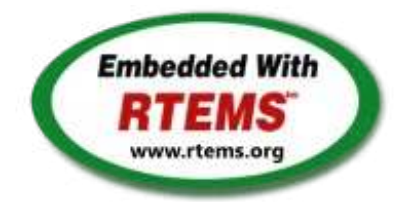

RTEMS - 4.11.2-rc3 Release Notes

05 April 2017

RTEMS 4.11 Series Release Notes

These notes cover the dot releases: 4.11.2 4.11.1 4.11.0

<span id="page-1-1"></span><span id="page-1-0"></span>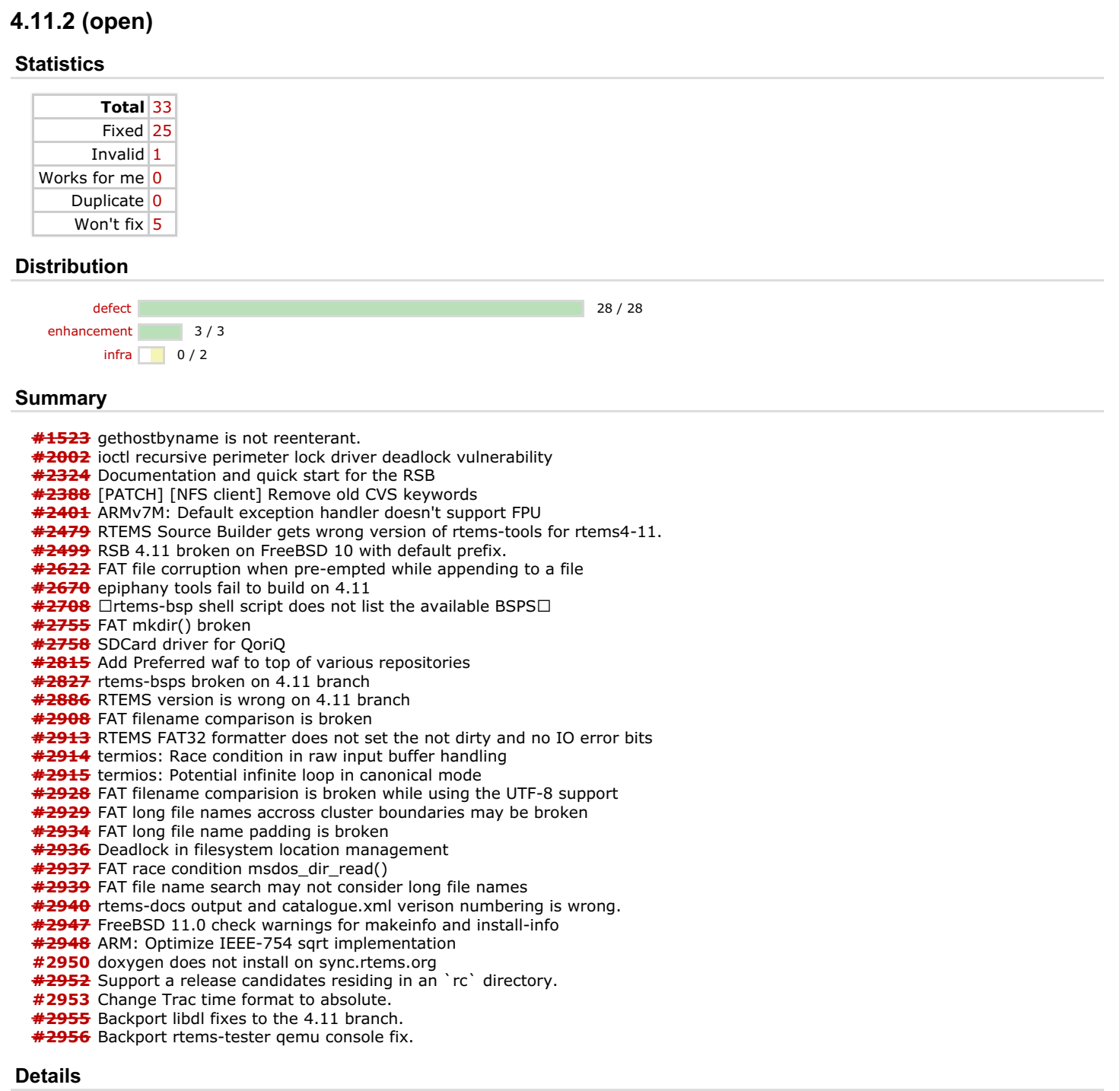

<span id="page-1-2"></span>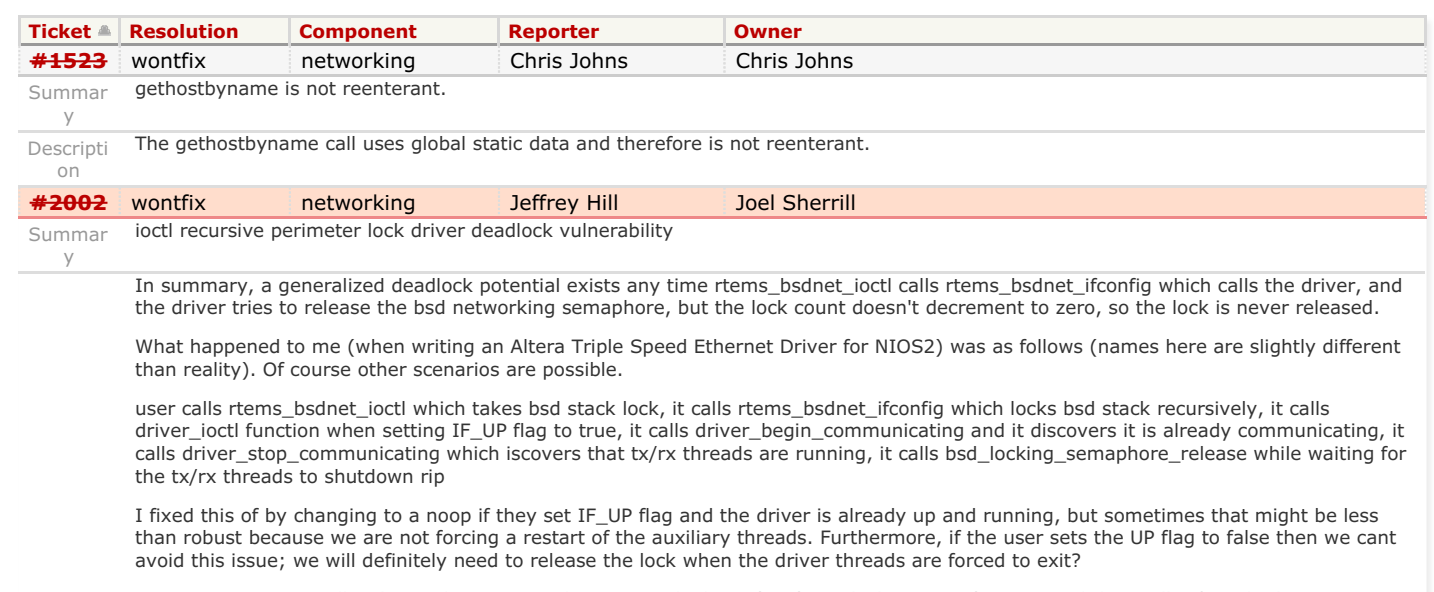

POTENTIAL FIX: Usually what is done is to make a rtems\_bsdnet\_ifconfig\_nolock\_private function and then call it form both rtems\_bsdnet\_ioctl and rtems\_bsdnet\_ifconfig; presumably the perimeter functions must lock only once on the way in, or in any case

### RTEMS 4.11. Release Notes 2/7

thats a common convention with multi-threaded code.

On Jan 30, 2012, at 12:30 PM, Hill, Jeffrey O wrote:

From: Eric Norum Sent: Monday, January 30, 2012 11:21 AM To: Hill, Jeffrey O Cc: Till Straumann Subject: Re: rtems bsd network deadlock potential

The network mutex is to be taken whenever making the transition from 'user' code from 'kernel' code. I did this because the BSD kernel from which the networking code was lifted was, like many (all?) old UNIXes, non-reentrant. It's possible that over the years some code has been added to the IOCTL support that ends up calling a 'user' level routine from 'kernel' level which then calls some 'kernel' code again. This should be fixed. kernel code should never call user code -- just to avoid the nested mutex problem that Jeff is reporting. Perhaps some IOCTL routine need to be split up with a user-level wrapper that takes the mutex then calls the kernel level routine -- and that kernel level routine should be what any other kernel level code invokes.

I'm afraid that I don't have time to look at this now.

On Jan 30, 2012, at 9:30 AM, Hill, Jeffrey O wrote:

It could well be that the intention is that rtems\_bsdnet\_ioctl()

executes

atomically w/o the driver temporarily releasing the lock and doing communication. That could alter internal state in unintended ways

Ok, maybe this is just part of the design, but I am left with some

doubts if this type of (taking the lock twice to prevent the state from changing while in the driver) enforcement policy is applied uniformly. It might even be that this is in place purely because of accidental inconsistencies in the way the lock is acquired on the way in.

Considering this further, isn't it quite routine and normal for the

driver to shutdown auxiliary threads (which take the lock) when inside the driver ioctl function if the user sets the UP flag to false? Presumably this can't be done reliably w/o releasing the lock in the driver?

Of course the RTEMS designers, who know all of the consequences will

need to decide. I am only identifying what appear to be issues when I see them.

Jeff

From: Till Straumann Sent: Monday, January 30, 2012 10:07 AM To: Hill, Jeffrey O Cc: Eric Norum Subject: Re: rtems bsd network deadlock potential

I see. However, I'm not sure if that is not a programming error in the driver. It could well be that the intention is that rtems\_bsdnet\_ioctl()

executes

atomically w/o the driver temporarily releasing the lock and doing communication. That could alter internal state in unintended ways.

T.

On 01/30/2012 10:58 AM, Hill, Jeffrey O wrote:

Hi Till,

What happened to me was as follows (names are slightly different than

reality), but of course other scenarios are possible.

rtems bsdnet ioctl calls (it locks), it calls rtems bsdnet ifconfig calls (it locks recursively), it calls driver ioctl function (because IF\_UP flag is being set to true), it

calls

driver\_begin\_communicating (which discovers that it is already

communicating), it calls

driver\_stop\_communicating (which discovers that tx/rx threads are

running), it calls

bsd locking semaphore release (while waiting for the tx/rx threads to

shutdown)

rip

I fixed this of course by changing to a noop if they set IF\_UP flag

and

the driver is already up and running, but sometimes that might be less robust because we are not forcing a restart of the auxiliary threads.

In summary, a generalized deadlock potential exists any time

rtems\_bsdnet\_ioctl calls rtems\_bsdnet\_ifconfig which calls the driver,

and

the driver tries to release the semaphore, but the lock count doesn't decrement to zero, so the lock is never released. Usually what is done is to make a rtems\_bsdnet\_ifconfig\_nolock\_private

and then call it form both rtems bsdnet joctl and

rtems\_bsdnet\_ifconfig;

the perimeter functions must lock only once on the way in.

Jeff

From: Till Straumann Sent: Friday, January 27, 2012 3:36 PM To: Hill, Jeffrey O Cc: Eric Norum Subject: Re: rtems bsd network deadlock potential

Maybe I'm missing something but AFAIK the networking semaphore is basically a mutex which you can take multiple times from the same thread.

Could you please explain in more detail?

# RTEMS 4.11.- Release Notes 3/7

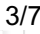

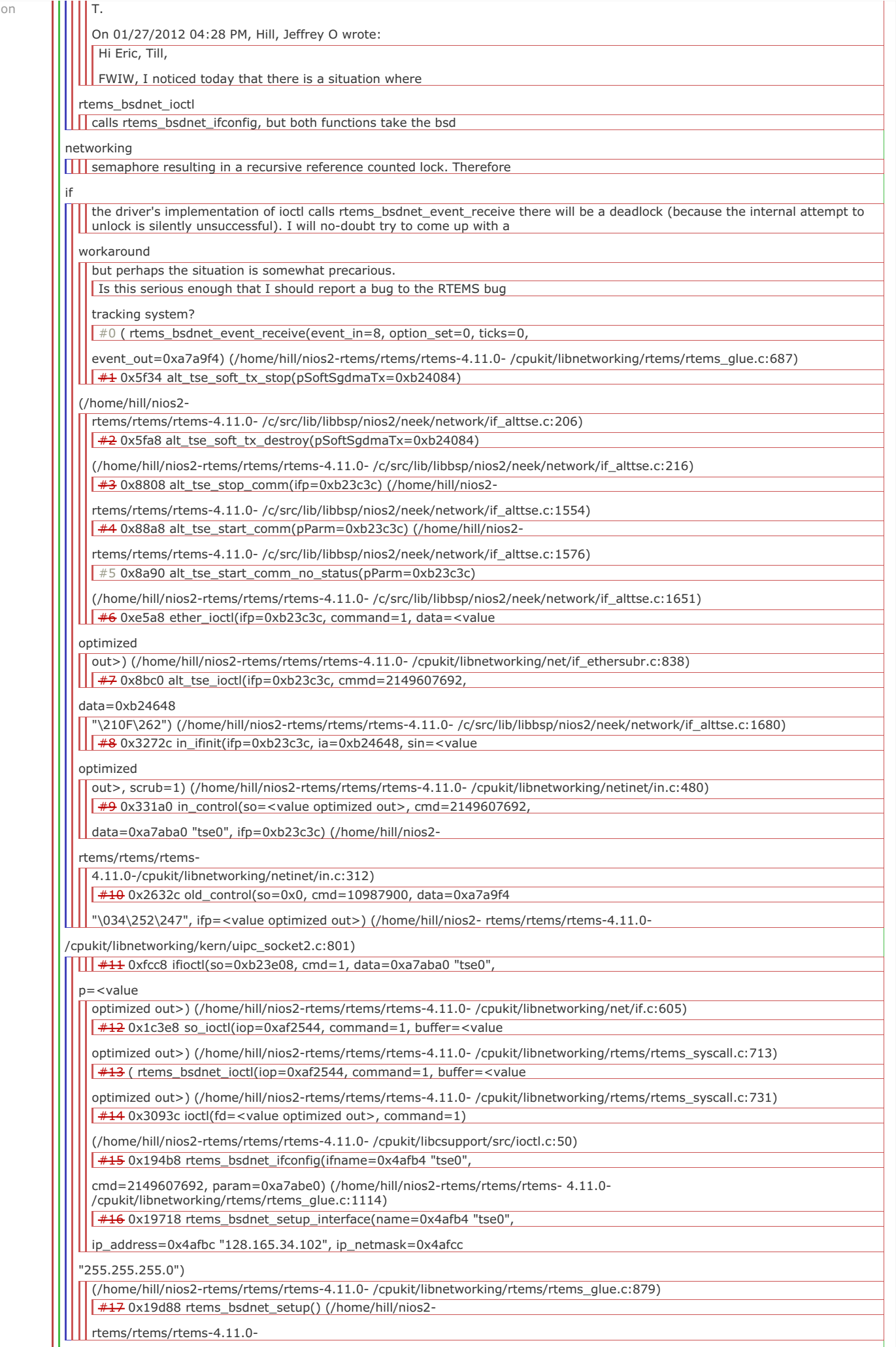

/cpukit/libnetworking/rtems/rtems\_glue.c:959)

[#18](https://devel.rtems.org/ticket/18) ( rtems\_bsdnet\_initialize\_network() (/home/hill/nios2- RTEMS 4.11. Release Notes 4/7

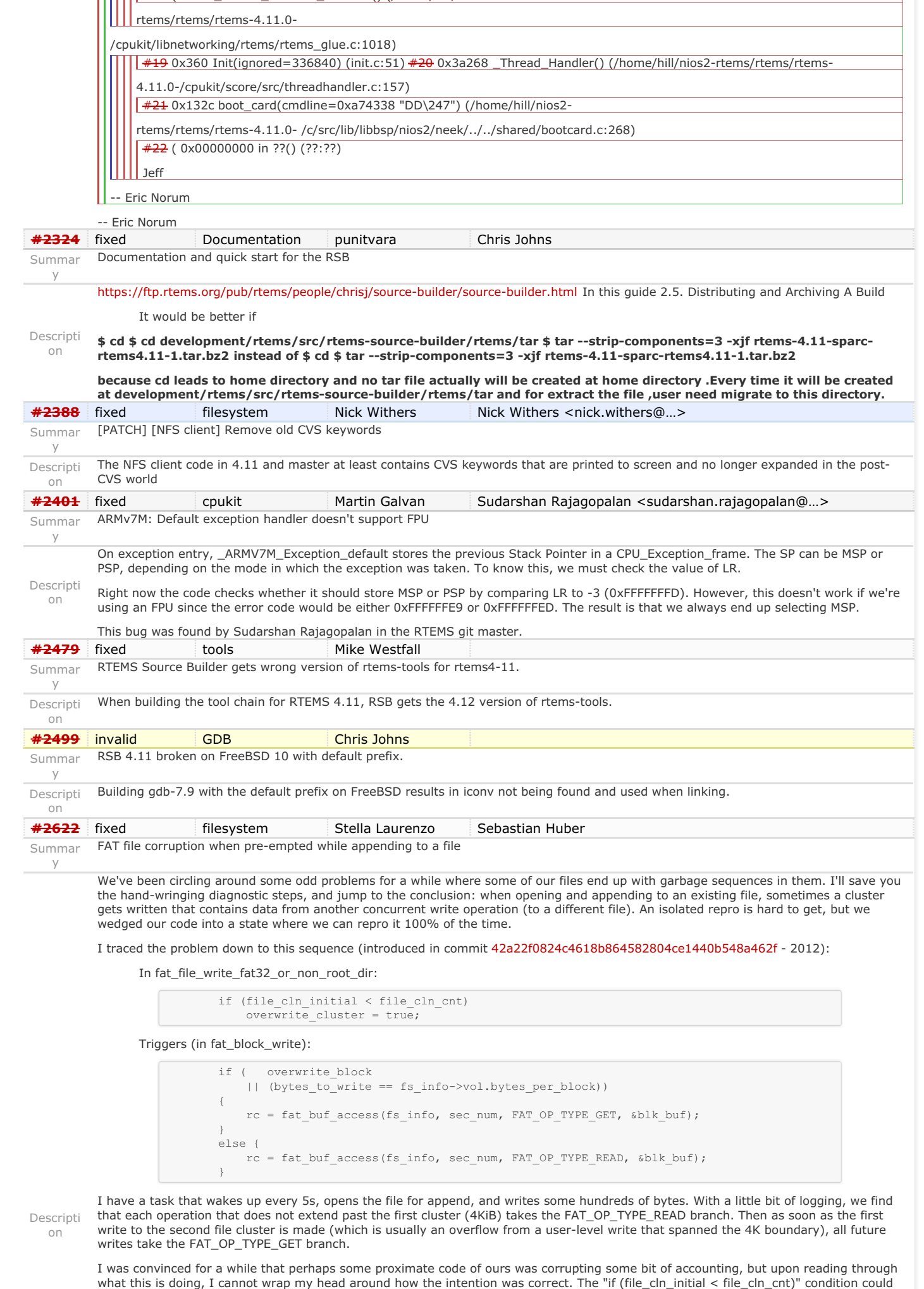

be unpacked to:

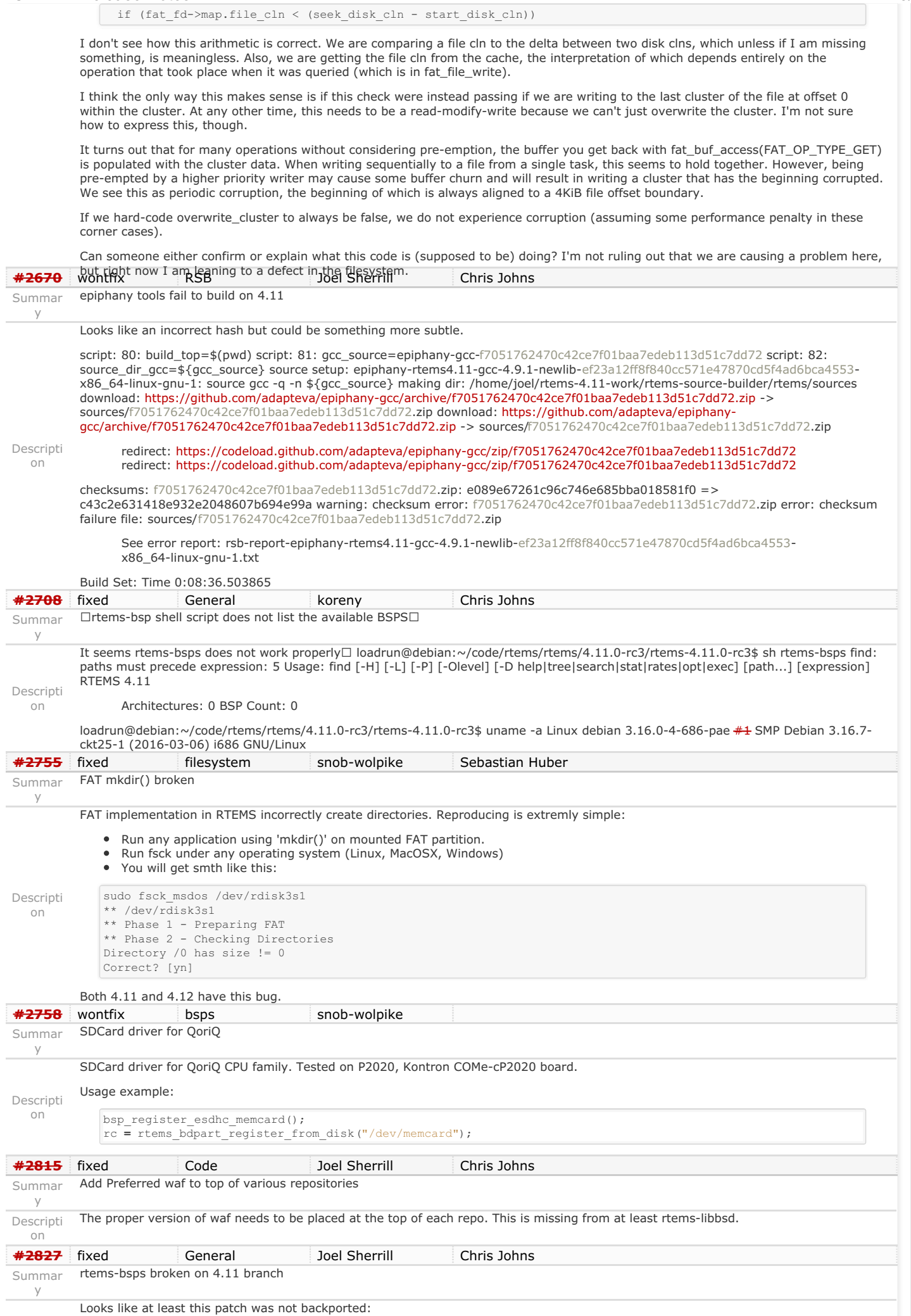

### RTEMS 4.11. Release Notes 6/7

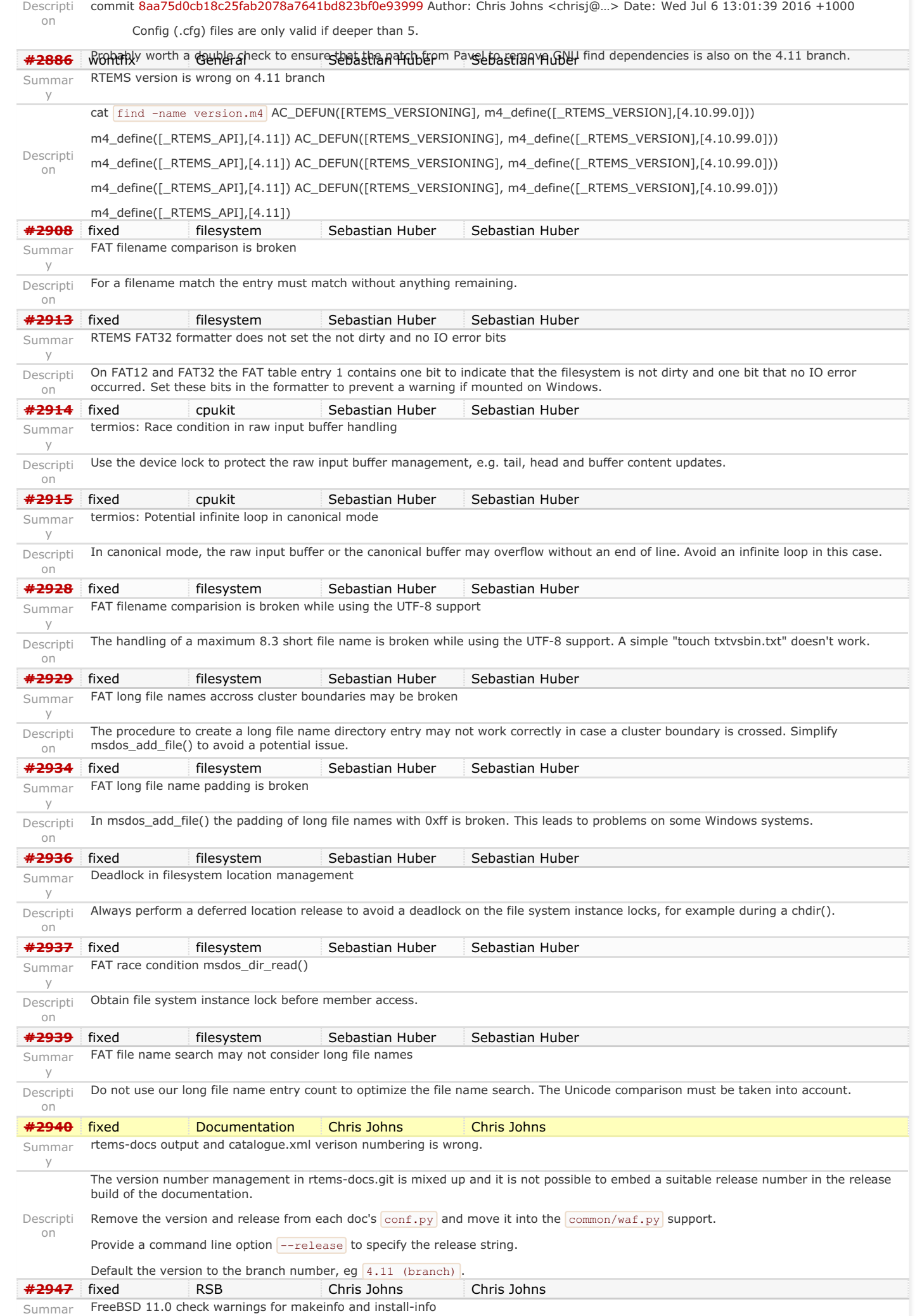

# RTEMS 4.11.2 Release Notes 7/7

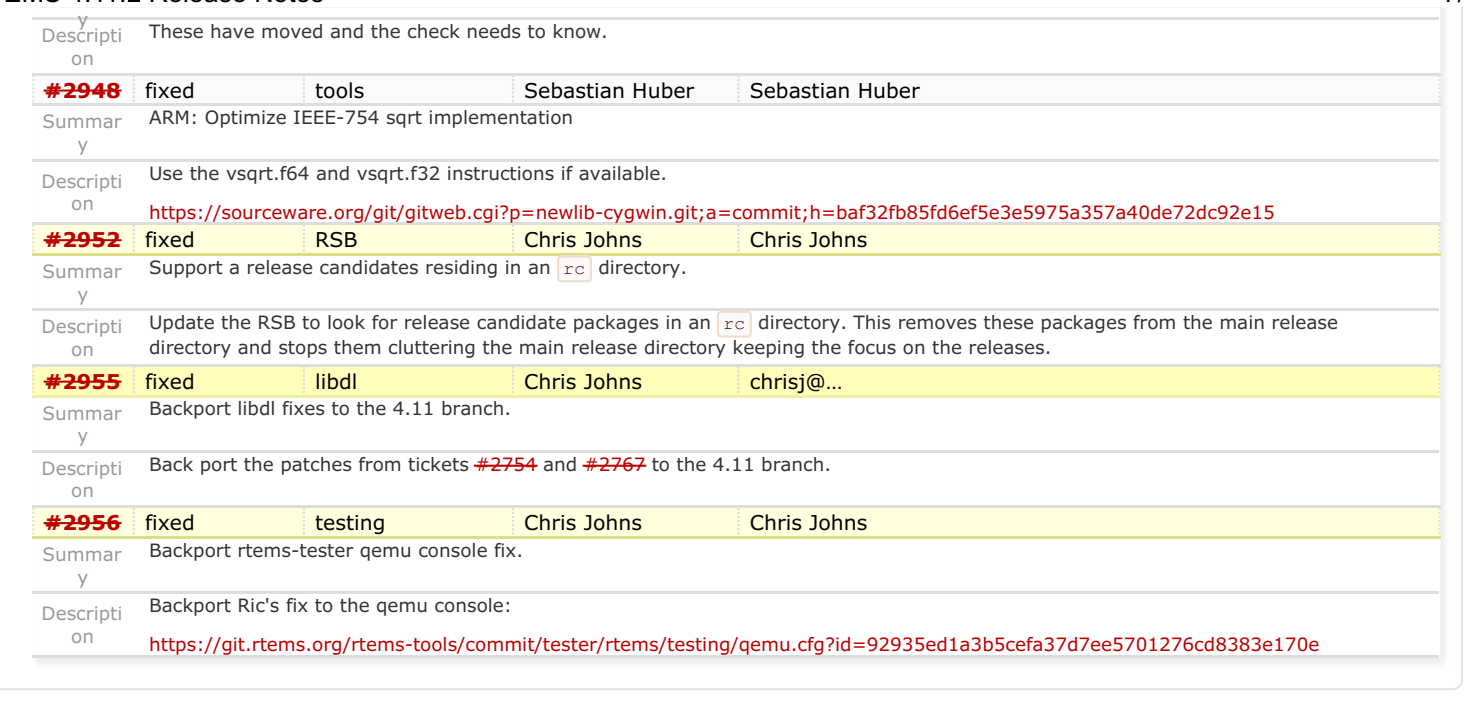

[4.11](https://devel.rtems.org/tags/4.11) [4.11.2](https://devel.rtems.org/tags/4.11.2) [release](https://devel.rtems.org/tags/release)

*Last modified on Mar 23, 2017, 4:14:07 AM* **the set of the set of the set of the set of the set of the set of the set of the set of the set of the set of the set of the set of the set of the set of the set of the set of the set of the set of the set of the set of t** 

# <span id="page-8-0"></span>**4.11.1 (17 November 2017[\)](#page-8-0)**

<span id="page-8-2"></span><span id="page-8-1"></span>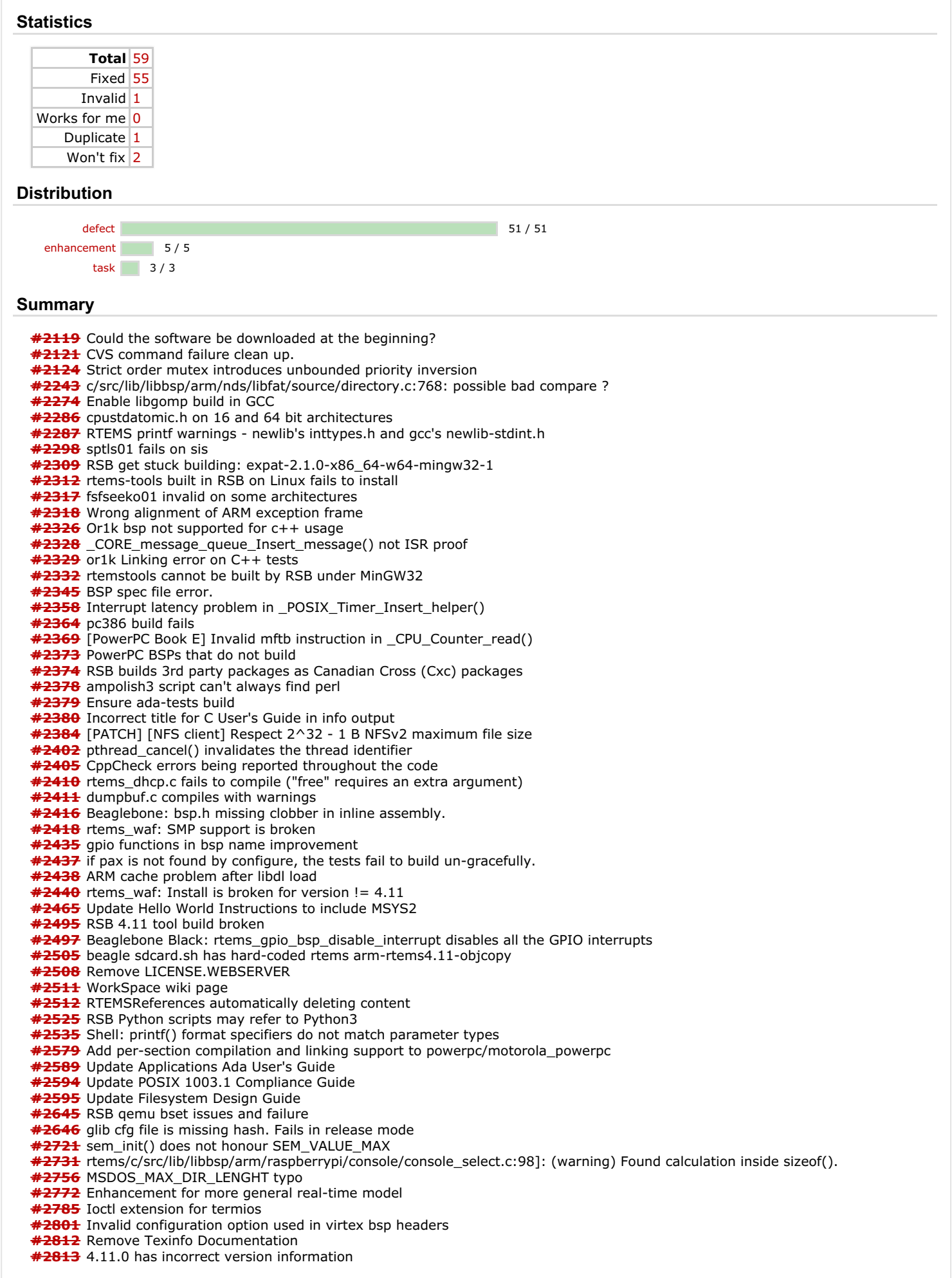

<span id="page-8-3"></span>**Detail[s](#page-8-3)**

RTEMS 4.11.1 Release Notes 2/14

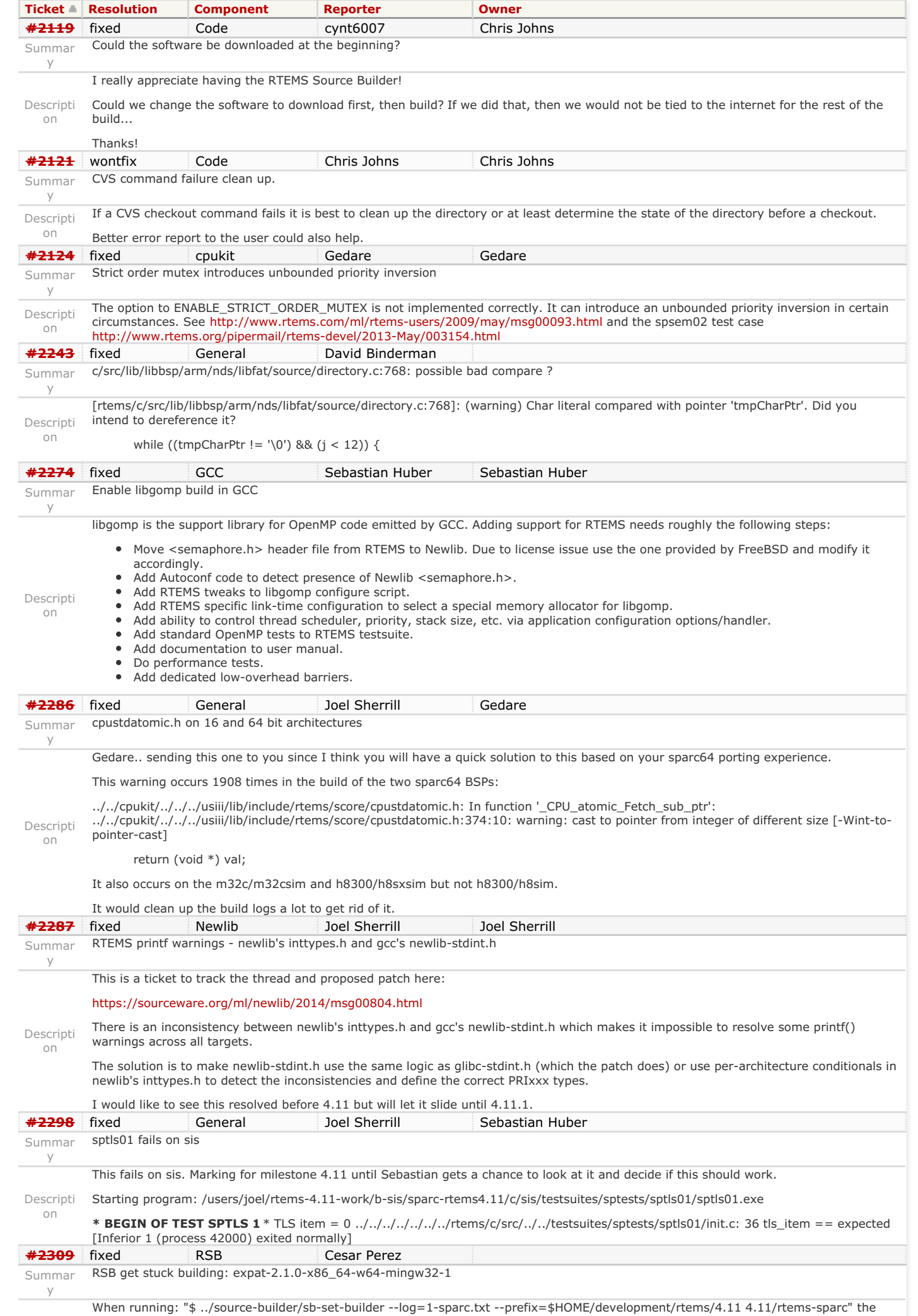

# RTEMS 4.11.1 Release Notes 3/14

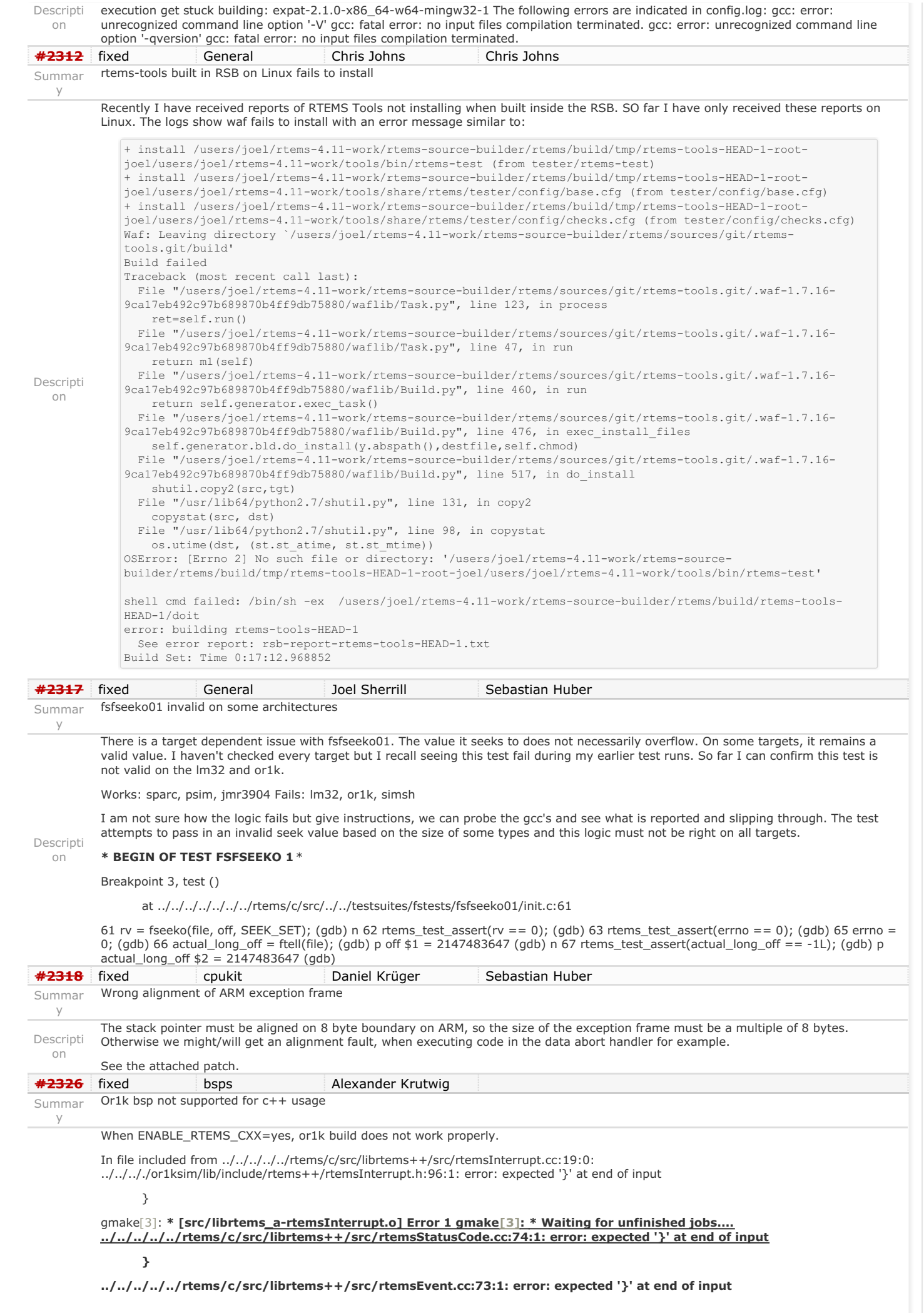

**../../../../../rtems/c/src/librtems++/src/rtemsTimer.cc:99:1: error: expected '}' at end of input**

**}**

**}**

gmake[3]: **\* [src/librtems\_a-rtemsStatusCode.o] Error 1 gmake[3]: \* [src/librtems\_a-rtemsEvent.o] Error 1 gmake[3]: \* [src/librtems\_a-rtemsTimer.o] Error 1 ../../../../../rtems/c/src/librtems++/src/rtemsSemaphore.cc:173:1: error: expected '}' at end of input**

gmake[3]: **\* [src/librtems\_a-rtemsSemaphore.o] Error 1 gmake[3]: \* [src/librtems\_a-rtemsMessageQueue.o] Error 1**

**}**

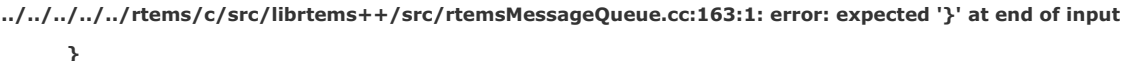

Descripti on

**../../../../../rtems/c/src/librtems++/src/rtemsTask.cc: In member function 'const rtems\_status\_code rtemsTask::get\_note(uint32\_t, uint32\_t&)': ../../../../../rtems/c/src/librtems++/src/rtemsTask.cc:269:26: warning: 'rtems\_status\_code rtems\_task\_get\_note(rtems\_id, uint32\_t, uint32\_t\*)' is deprecated (declared at ../../.././or1ksim/lib/include/rtems/rtems/tasks.h:286) [-Wdeprecated-declarations]**

return set\_status\_code(rtems\_task\_get\_note(id, notepad, &note));

**../../../../../rtems/c/src/librtems++/src/rtemsTask.cc:269:64: warning: 'rtems\_status\_code rtems\_task\_get\_note(rtems\_id, uint32\_t, uint32\_t\*)' is deprecated (declared at ../../.././or1ksim/lib/include/rtems/rtems/tasks.h:286) [-Wdeprecated-declarations]**

return set\_status\_code(rtems\_task\_get\_note(id, notepad, &note));

**../../../../../rtems/c/src/librtems++/src/rtemsTask.cc: In member function 'const rtems\_status\_code rtemsTask::set\_note(uint32\_t, uint32\_t)': ../../../../../rtems/c/src/librtems++/src/rtemsTask.cc:275:26: warning: 'rtems\_status\_code rtems\_task\_set\_note(rtems\_id, uint32\_t, uint32\_t)' is deprecated (declared at ../../.././or1ksim/lib/include/rtems/rtems/tasks.h:309) [-Wdeprecated-declarations]**

**return set\_status\_code(rtems\_task\_set\_note(id, notepad, note));**

**../../../../../rtems/c/src/librtems++/src/rtemsTask.cc:275:63: warning: 'rtems\_status\_code rtems\_task\_set\_note(rtems\_id, uint32\_t, uint32\_t)' is deprecated (declared at ../../.././or1ksim/lib/include/rtems/rtems/tasks.h:309) [-Wdeprecated-declarations]**

**return set\_status\_code(rtems\_task\_set\_note(id, notepad, note));**

**../../../../../rtems/c/src/librtems++/src/rtemsTask.cc: At global scope:**

**../../../../../rtems/c/src/librtems++/src/rtemsTask.cc:286:1: error: expected '}' at end of input**

**}**

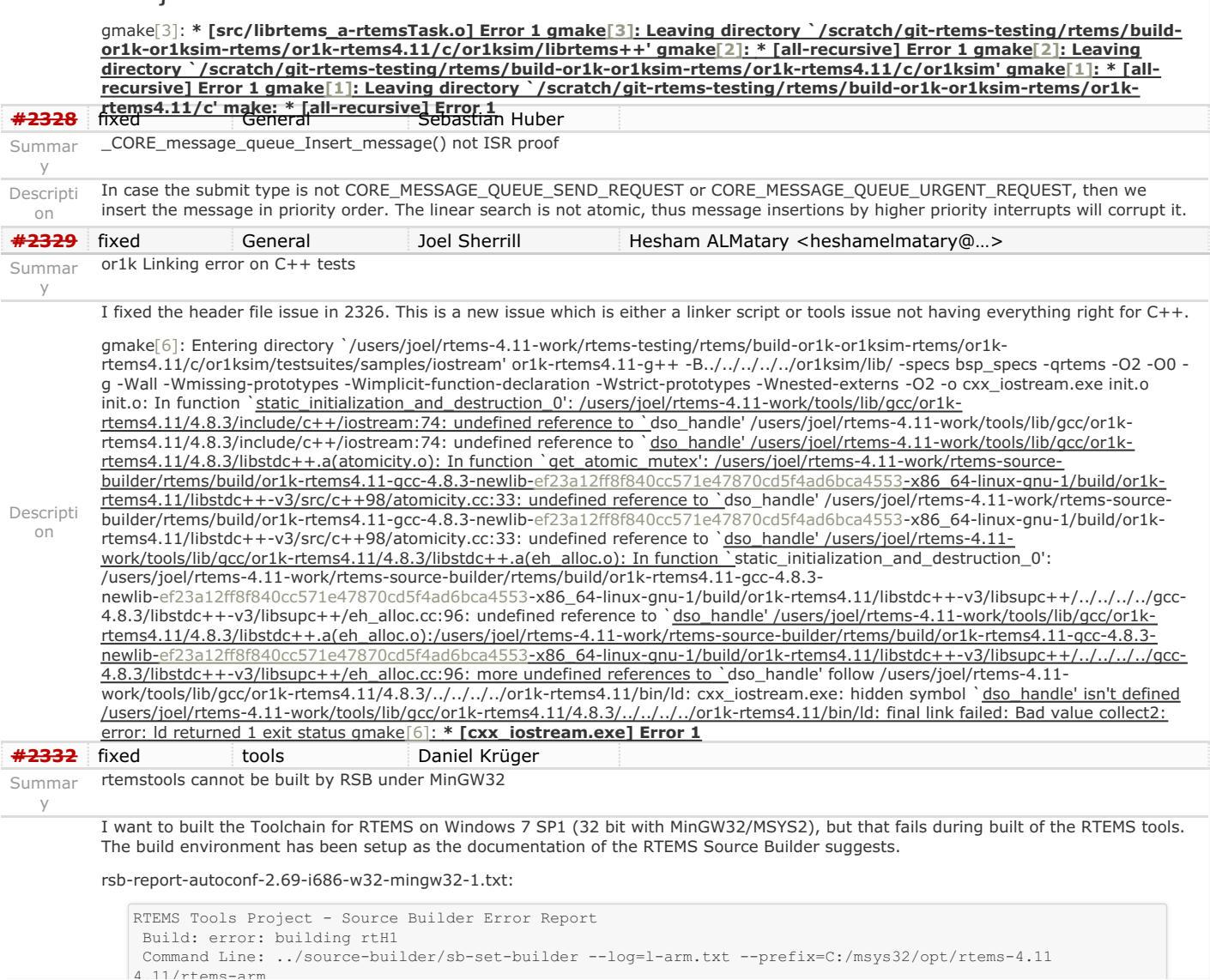

# RTEMS 4.11.1 Release Notes 5/14

 Python: 2.7.9 (default, Dec 10 2014, 12:24:55) [MSC v.1500 32 bit (Intel)] P:\SW\gitrepo\rtems-source-builder.git/origin/b65c131f2e11e352fde6efa0ec2fe5000dad3a4a-modified Windows Tail of the build log: script: 56: script: 57: export CFLAGS FOR TARGET script: 58: export CXXFLAGS FOR TARGET script: 59: # Set up the path. Put the CXC path first. script: 60: if test -n "\${SB\_TMPBINDIR}" ; then script: 61: PATH="\${SB\_TMPBINDIR}:\$PATH" script: 62: fi script: 63: if test -n "\${SB TMPCXCBINDIR}" ; then script: 64: PATH="\${SB\_TMPCXCBINDIR}:\$PATH" script: 65: fi script: 66: if test -n "\${SB\_EXTRAPATH}" ; then script: 67: PATH="\${SB\_EXTRAPATH}:\$PATH" script: 68: fi script: 69: script: 70: script: 71: export PATH script: 72: # Default environment set up. script: 73: LANG=C script: 74: export LANG script: 75: unset DISPLAY || : script: 76: umask 022 script: 77: cd "/C/Projekte/rtems-source-builder/rtems/build/rtH1" script: 78: echo "=> rtems-tools-HEAD-1:" script: 79: echo "==> %prep:" script: 80: build top=\$(pwd) script: 81: source dir rtems tools="rtems-tools-HEAD-1" source setup: rtems-tools-HEAD-1: source rtems-tools -q -D -n rtems-tools-HEAD-1 Creating source directory: sources\git making dir: C:\Projekte\rtems-source-builder\rtems\sources\git git: clone: git://git.rtems.org/rtems-tools.git -> sources\git\rtems-tools.git git: reset: git://git.rtems.org/rtems-tools.git git: checkout: git://git.rtems.org/rtems-tools.git => master git: pull: git://git.rtems.org/rtems-tools.git script: 82: cd /C/Projekte/rtems-source-builder/rtems/build/rtH1 script: 83: ln -s /C/Projekte/rtems-source-builder/rtems/sources/git/rtems-tools.git \${source\_dir\_rtems\_tools} script: 84: cd rtems-tools-HEAD-1 script: 85: chmod -R a+rX, q-w, o-w. script: 86: cd \${build top} script: 87: SB CXC="no" script: 88: echo "==> clean %{buildroot}: \${SB\_BUILD\_ROOT}" script: 89: rm -rf \${SB BUILD ROOT} script: 90: /bin/mkdir -p \${SB\_BUILD\_ROOT} script: 91: echo "==> %build:" script: 92: build top=\$(pwd) script: 93: if test "i686-w32-mingw32" != "i686-w32-mingw32" ; then script: 94: RT\_HOST="-host=i686-w32-mingw32" script: 95: else script: 96: RT HOST= script: 97: fi script: 98: cd \${source dir\_rtems\_tools} script: 99: ./waf configure \${RT\_HOST} --prefix=/C/msys32/opt/rtems-4.11 script:100: ./waf script:101: cd \${build top} script:102: echo "==> %install:" script:103: build top=\$(pwd) script:104: rm -rf \$SB BUILD ROOT script:105: cd \${source\_dir\_rtems\_tools} script:106: ./waf --destdir=\$SB\_BUILD\_ROOT install script:107: cd \${build top} script:108: echo "==> %clean:" removing: C:\Projekte\rtems-source-builder\rtems\build\rtH1 making dir: C:\Projekte\rtems-source-builder\rtems\build\rtH1 write script: /C/Projekte/rtems-source-builder/rtems/build/rtH1/doit building: rtems-tools-HEAD-1 run: sh -ex /C/Projekte/rtems-source-builder/rtems/build/rtH1/doit + export 'SB\_ORIG\_PATH=/mingw32/bin:/usr/local/bin:/usr/bin:/usr/bin:/c/Python27:/c/Windows/system32:/c/Windows:/c/Windows/Sys tem32/Wbem:/c/Windows/System32/WindowsPowerShell/v1.0:/c/opt/rtems-4.11/bin:/c/opt/gdc/bin:/c/opt/armgdcproject-linux-gnueabi/bin:/c/Program Files/Microsoft SQL Server/100/Tools/Binn:/c/Program Files/Microsoft SQL Server/100/DTS/Binn:/c/Program Files/TortoiseGit/bin:/usr/bin/site\_perl:/usr/bin/vendor\_perl:/usr/bin/core\_perl' + SB\_ORIG\_PATH='/mingw32/bin:/usr/local/bin:/usr/bin:/usr/bin:/c/Python27:/c/Windows/system32:/c/Windows:/c/Windows/Sys tem32/Wbem:/c/Windows/System32/WindowsPowerShell/v1.0:/c/opt/rtems-4.11/bin:/c/opt/gdc/bin:/c/opt/armgdcproject-linux-gnueabi/bin:/c/Program Files/Microsoft SQL Server/100/Tools/Binn:/c/Program Files/Microsoft SQL Server/100/DTS/Binn:/c/Program Files/TortoiseGit/bin:/usr/bin/site\_perl:/usr/bin/vendor\_perl:/usr/bin/core\_perl' + SB\_PREFIX=/C/msys32/opt/rtems-4.11 ++ echo /C/msys32/opt/rtems-4.11 ++ sed -e 's/^\///' + SB\_PREFIX\_CLEAN=C/msys32/opt/rtems-4.11 + SB\_SOURCE\_DIR=/C/Projekte/rtems-source-builder/rtems/sources + SB\_BUILD\_DIR=/C/Projekte/rtems-source-builder/rtems/build/rtH1 + SB\_HOST\_CFLAGS='-O2 -pipe ' + SB\_HOST\_CXXFLAGS='-O2 -pipe ' + SB\_HOST\_LDFLAGS=-L/C/Projekte/rtems-source-builder/rtems/build/tmp/sb-produktion/4.11/rtems $arm/C/msys32/opt/rtems-4.11/lib$ <br>+ SP BIIID  $CFLCS-1-02$  ring  $-1$  $\epsilon$ BUILD\_CFLACS='-O2 -pipe -I/C/Drojekte/rtems-source-builder/rtems/build/tmp/sb-produktion/4.11/rtems-

Descripti on + SB\_BUILD\_CXXFLAGS='-O2 -pipe -I/C/Projekte/rtems-source-builder/rtems/build/tmp/sb-produktion/4.11/rtemsarm/C/msys32/opt/rtems-4.11/include' + SB\_BUILD\_LDFLAGS=-L/C/Projekte/rtems-source-builder/rtems/build/tmp/sb-produktion/4.11/rtemsarm/C/msys32/opt/rtems-4.11/lib + SB\_CFLAGS='-O2 -pipe -I/C/Projekte/rtems-source-builder/rtems/build/tmp/sb-produktion/4.11/rtemsarm/C/msys32/opt/rtems-4.11/include ' + SB\_CXXFLAGS='-O2 -pipe -I/C/Projekte/rtems-source-builder/rtems/build/tmp/sb-produktion/4.11/rtemsarm/C/msys32/opt/rtems-4.11/include ' + SB\_ARCH=i686 + SB\_OS=win32 + export SB\_SOURCE\_DIR SB\_BUILD\_DIR SB\_ARCH SB\_OS + export SB\_HOST\_CFLAGS SB\_HOST\_CXXFLAGS SB\_HOST\_LDFLAGS + export SB\_BUILD\_CFLAGS SB\_BUILD\_CXXFLAGS SB\_BUILD\_LDFLAGS + export SB\_CFLAGS SB\_CXXFLAGS + SB\_DOC\_DIR=/C/msys32/opt/rtems-4.11/share/doc + export SB DOC DIR + SB\_PACKAGE\_NAME=rtems-tools-HEAD-1 + SB\_PACKAGE\_BUILDNAME=rtH1 + SB\_PACKAGE\_VERSION=HEAD + SB\_PACKAGE\_RELEASE=1 + export SB\_PACKAGE\_NAME SB\_PACKAGE\_VERSION SB\_PACKAGE\_RELEASE + export SB\_PREFIX + SB\_BUILD\_DIR=/C/Projekte/rtems-source-builder/rtems/build/rtH1 + SB\_BUILD\_ROOT=/C/Projekte/rtems-source-builder/rtems/build/tmp/rtems-tools-HEAD-1-root-produktion + SB\_BUILD\_ROOT\_BINDIR=/C/Projekte/rtems-source-builder/rtems/build/tmp/rtems-tools-HEAD-1-rootproduktion/C/msys32/opt/rtems-4.11/bin + export SB\_BUILD\_ROOT SB\_BUILD\_DIR SB\_BUILD\_ROOT\_BINDIR + SB\_BUILD\_CXC\_DIR=/C/Projekte/rtems-source-builder/rtems/build/rtH1-cxc + SB\_BUILD\_CXC\_ROOT=/C/Projekte/rtems-source-builder/rtems/build/tmp/rtH1-produktion-cxc + SB\_BUILD\_CXC\_ROOT\_BINDIR=/C/Projekte/rtems-source-builder/rtems/build/tmp/rtH1-produktioncxc/C/msys32/opt/rtems-4.11/bin + export SB\_BUILD\_CXC\_ROOT SB\_BUILD\_CXC\_DIR SB\_BUILD\_CXC\_ROOT\_BINDIR + SB\_TMPROOT=/C/Projekte/rtems-source-builder/rtems/build/tmp/sb-produktion/4.11/rtems-arm + SB\_TMPPREFIX=/C/Projekte/rtems-source-builder/rtems/build/tmp/sb-produktion/4.11/rtemsarm/C/msys32/opt/rtems-4.11 + SB\_TMPBINDIR=/C/Projekte/rtems-source-builder/rtems/build/tmp/sb-produktion/4.11/rtemsarm/C/msys32/opt/rtems-4.11/bin + export SB\_TMPROOT SB\_TMPPREFIX SB\_TMPBINDIR + SB\_TMPCXCROOT=/C/Projekte/rtems-source-builder/rtems/build/tmp/sb-produktion/4.11/rtems-arm + SB\_TMPCXCPREFIX=/C/Projekte/rtems-source-builder/rtems/build/tmp/sb-produktion-cxc/4.11/rtemsarm/C/msys32/opt/rtems-4.11 + SB\_TMPCXCBINDIR=/C/Projekte/rtems-source-builder/rtems/build/tmp/sb-produktion-cxc/4.11/rtemsarm/C/msys32/opt/rtems-4.11/bin + export SB\_TMPCXCROOT SB\_TMPCXCPREFIX SB\_TMPCXCBINDIR + SB\_EXTRAPATH=/C/Projekte/rtems-source-builder/source-builder + export CFLAGS FOR TARGET + export CXXFLAGS\_FOR\_TARGET + test -n /C/Projekte/rtems-source-builder/rtems/build/tmp/sb-produktion/4.11/rtems-arm/C/msys32/opt/rtems-4.11/bin + PATH='/C/Projekte/rtems-source-builder/rtems/build/tmp/sb-produktion/4.11/rtems-arm/C/msys32/opt/rtems-4.11/bin:/mingw32/bin:/usr/local/bin:/usr/bin:/usr/bin:/c/Python27:/c/Windows/system32:/c/Windows:/c/Windows/System32 /Wbem:/c/Windows/System32/WindowsPowerShell/v1.0:/c/opt/rtems-4.11/bin:/c/opt/gdc/bin:/c/opt/arm-gdcprojectlinux-gnueabi/bin:/c/Program Files/Microsoft SQL Server/100/Tools/Binn:/c/Program Files/Microsoft SQL Server/100/DTS/Binn:/c/Program Files/TortoiseGit/bin:/usr/bin/site\_perl:/usr/bin/vendor\_perl:/usr/bin/core\_perl' + test -n /C/Projekte/rtems-source-builder/rtems/build/tmp/sb-produktion-cxc/4.11/rtemsarm/C/msys32/opt/rtems-4.11/bin + PATH='/C/Projekte/rtems-source-builder/rtems/build/tmp/sb-produktion-cxc/4.11/rtemsarm/C/msys32/opt/rtems-4.11/bin:/C/Projekte/rtems-source-builder/rtems/build/tmp/sb-produktion/4.11/rtemsarm/C/msys32/opt/rtems-4.11/bin:/mingw32/bin:/usr/local/bin:/usr/bin:/usr/bin:/c/Python27:/c/Windows/system32:/c/Windows:/c/Windows/System32 /Wbem:/c/Windows/System32/WindowsPowerShell/v1.0:/c/opt/rtems-4.11/bin:/c/opt/gdc/bin:/c/opt/arm-gdcprojectlinux-gnueabi/bin:/c/Program Files/Microsoft SQL Server/100/Tools/Binn:/c/Program Files/Microsoft SQL Server/100/DTS/Binn:/c/Program Files/TortoiseGit/bin:/usr/bin/site\_perl:/usr/bin/vendor\_perl:/usr/bin/core\_perl' + test -n /C/Projekte/rtems-source-builder/source-builder + PATH='/C/Projekte/rtems-source-builder/source-builder:/C/Projekte/rtems-source-builder/rtems/build/tmp/sbproduktion-cxc/4.11/rtems-arm/C/msys32/opt/rtems-4.11/bin:/C/Projekte/rtems-sourcebuilder/rtems/build/tmp/sb-produktion/4.11/rtems-arm/C/msys32/opt/rtems-4.11/bin:/mingw32/bin:/usr/local/bin:/usr/bin:/usr/bin:/c/Python27:/c/Windows/system32:/c/Windows:/c/Windows/System32 /Wbem:/c/Windows/System32/WindowsPowerShell/v1.0:/c/opt/rtems-4.11/bin:/c/opt/gdc/bin:/c/opt/arm-gdcprojectlinux-gnueabi/bin:/c/Program Files/Microsoft SQL Server/100/Tools/Binn:/c/Program Files/Microsoft SQL Server/100/DTS/Binn:/c/Program Files/TortoiseGit/bin:/usr/bin/site\_perl:/usr/bin/vendor\_perl:/usr/bin/core\_perl' + export PATH + LANG=C + export LANG + unset DISPLAY + umask 022 + cd /C/Projekte/rtems-source-builder/rtems/build/rtH1 + echo '=> rtems-tools-HEAD-1:' + echo '==> %prep:' => rtems-tools-HEAD-1: ==> %prep: ++ pwd + build\_top=/C/Projekte/rtems-source-builder/rtems/build/rtH1 + source\_dir\_rtems\_tools=rtems-tools-HEAD-1 + cd /C/Projekte/rtems-source-builder/rtems/build/rtH1 + ln -s /C/Projekte/rtems-source-builder/rtems/sources/git/rtems-tools.git rtems-tools-HEAD-1 + cd rtems-tools-HEAD-1 + chmod -R a+rX,g-w,o-w .

```
RTEMS 4.11.1 Release Notes 7/14
                    + cd /C/Projekte/rtems-source-builder/rtems/build/rtH1
                    + SB_CXC=no
                    + echo '==> clean %{buildroot}: /C/Projekte/rtems-source-builder/rtems/build/tmp/rtems-tools-HEAD-1-root-
                   produktion'
                    ==> clean %{buildroot}: /C/Projekte/rtems-source-builder/rtems/build/tmp/rtems-tools-HEAD-1-root-produktion
                    + rm -rf /C/Projekte/rtems-source-builder/rtems/build/tmp/rtems-tools-HEAD-1-root-produktion
                    + /bin/mkdir -p /C/Projekte/rtems-source-builder/rtems/build/tmp/rtems-tools-HEAD-1-root-produktion
                    + echo '==> %build:'
                   ==> %build:
                    ++ pwd
                   + build_top=/C/Projekte/rtems-source-builder/rtems/build/rtH1
                    + test i686-w32-mingw32 '!=' i686-w32-mingw32
                    + RT_HOST=
                    + cd rtems-tools-HEAD-1
                    + ./waf configure --prefix=/C/msys32/opt/rtems-4.11
                   Setting top to : : C:\Projekte\rtems-source-builder\rtems\build\rtH1\rtems-tools-HEAD
                    1 
                   Setting out to : : C:\Projekte\rtems-source-builder\rtems\build\rtH1\rtems-tools-HEAD
                   1\build<br>Checking for 'msvc' (C compiler)
                   Checking for 'msvc' (C compiler) : c:\Program Files\Microsoft Visual Studio 10.0\VC\BIN\CL.exe<br>Checking for 'msvc' (C++ compiler) : c:\Program Files\Microsoft Visual Studio 10.0\VC\BIN\CL.exe
                                                             c:\Program Files\Microsoft Visual Studio 10.0\VC\BIN\CL.exe
                   Checking for header alloca.h : not found 
                    Checking for header fontl.h : yes
                   Checking for header process.h : yes
                   Checking for header stdlib.h : yes
                   Checking for header string.h : yes
                   Checking for header strings.h : not found
                   Checking for header sys/file.h : not found
                   Checking for header sys/stat.h : yes
                   Checking for header sys/time.h : not found
                   Checking for header sys/types.h : yes
                   Checking for header sys/wait.h : not found<br>Checking for header unistd.h : not found
                   Checking for header unistd.h
                   Checking for header vfork.h : not found
                   Checking for function getrusage : not found
                   Checking for header sys/wait.h : not found<br>Checking for function kill : not found
                   Checking for function kill
                   Checking for function open64 : not found<br>Checking for function stat64 : not found
                   Checking for function stat64
                   \begin{tabular}{ll} \textbf{Checking for program 'python'} & \textbf{:: C:\Python27\python.exe} \\ \textbf{Checking for python version} & \textbf{:: (2, 7, 9, 'final', 0)} \\ \textbf{Checking for python version} & \textbf{:: (2, 7, 9, 'final', 0)} \end{tabular}Checking for python version
                   Checking for python version
                    'configure' finished successfully (2.803s)
                    + ./waf
                   Waf: Entering directory `C:\Projekte\rtems-source-builder\rtems\build\rtH1\rtems-tools-HEAD-1\build'
                    [ 1/236] Compiling rtemstoolkit\elftoolchain\libelf\libelf_convert.m4
                      2/236] Compiling rtemstoolkit\elftoolchain\libelf\libelf fsize.m4
                      3/236] Compiling rtemstoolkit\elftoolchain\libelf\libelf_msize.m4
                      [ 4/236] Compiling rtemstoolkit\elftoolchain\libelf\elf.c
                    e^{1}f.c
                    c:\projekte\rtems-source-builder\rtems\build\rth1\rtems-tools-head-
                    1\rtemstoolkit\elftoolchain\libelf\libelf.h(32) : fatal error C1083: Datei (Include) kann nicht ge"ffnet 
                    werden: "sys/param.h": No such file or directory
                    cl : Befehlszeile warning D9002 : Unbekannte Option "-pipe" wird ignoriert.
                    cl : Befehlszeile warning D9002 : Unbekannte Option "-g" wird ignoriert.
                    Waf: Leaving directory `C:\Projekte\rtems-source-builder\rtems\build\rtH1\rtems-tools-HEAD-1\build'
                    Build failed
                     -> task in 'elf' failed (exit status 2): 
                     {task 26199408: c elf.c -> elf.c.4.o}
                    ['c:\\Program Files\\Microsoft Visual Studio 10.0\\VC\\BIN\\CL.exe', '/nologo', '-pipe', '-g', '-O2', 
                    '/IC:\\Projekte\\rtems-source-builder\\rtems\\build\\rtH1\\rtems-tools-HEAD-1\\build', 
                    '/IC:\\Projekte\\rtems-source-builder\\rtems\\build\\rtH1\\rtems-tools-HEAD-
                    1\\build\\rtemstoolkit\\elftoolchain\\libelf', '/IC:\\Projekte\\rtems-source-
                    builder\\rtems\\build\\rtH1\\rtems-tools-HEAD-1\\rtemstoolkit\\elftoolchain\\libelf', 
                    '/IC:\\Projekte\\rtems-source-builder\\rtems\\build\\rtH1\\rtems-tools-HEAD-
                    1\\build\\rtemstoolkit\\elftoolchain\\common', '/IC:\\Projekte\\rtems-source-
                    builder\\rtems\\build\\rtH1\\rtems-tools-HEAD-1\\rtemstoolkit\\elftoolchain\\common', 
                    '/IC:\\Projekte\\rtems-source-builder\\rtems\\build\\rtH1\\rtems-tools-HEAD-1\\build\\rtemstoolkit\\win32', 
                    '/IC:\\Projekte\\rtems-source-builder\\rtems\\build\\rtH1\\rtems-tools-HEAD-1\\rtemstoolkit\\win32', 
                    '/Ic:\\Program Files\\Microsoft Visual Studio 10.0\\VC\\INCLUDE', '/Ic:\\Program Files\\Microsoft Visual 
                    Studio 10.0\\VC\\ATLMFC\\INCLUDE', '/Ic:\\Program Files\\Microsoft SDKs\\Windows\\v7.0A\\include', 
                    '/DPYTHONDIR="C:\\Python27\\Lib\\site-packages"', '/DPYTHONARCHDIR="C:\\Python27\\Lib\\site-packages"', '', 
                    '..\\rtemstoolkit\\elftoolchain\\libelf\\elf.c', '/FC', '/c', '/Fo', 'C:\\Projekte\\rtems-source-
                   builder\\rtems\\build\\rtH1\\rtems-tools-HEAD-1\\build\\rtemstoolkit\\elftoolchain\\libelf\\elf.c.4.o']
                   shell cmd failed: sh -ex /C/Projekte/rtems-source-builder/rtems/build/rtH1/doit
                    error: building rtH1
                    \left| \cdot \right|\blacktriangleright#2345 fixed bsps Chris Johns
                BSP spec file error.
      Summar
                The BSP specs files have an error. See the devel list thread https://lists.rtems.org/pipermail/devel/2015-May/011256.html for details.
      Descripti
      #2358 fixed cpukit Sebastian Huber
      Summar Interrupt latency problem in _POSIX_Timer_Insert_helper()
```
y

on

#### Descripti on Interrupts are disabled arround a \_Watchdog\_Insert() in \_POSIX\_Timer\_Insert\_helper(). **[#2364](https://devel.rtems.org/ticket/2364)** fixed General hermann19829 Joel Sherrill <joel.sherrill@…> Summar y pc386 build fails Descripti on When building RTEMS for pc386 *make all* fails after executing bootstrap and configure by ../rtems/configure --target=i386-rtems4.11 --enable-rtemsbsp=pc386 --enable-tests=samples --disable-posix at entering *.../samples/hello* with *undefined reference to pthread\_mutex\_trylock* and *undefined reference to pthread\_mutex\_unlock* When commenting lines 869-874, 891-892, 899-901 in *development/rtems/src/rtems/c/src/lib/libbsp/i386/pc386/console/fb\_vesa\_rm.c* the build succeeds. 860 rtems\_device\_driver 861 frame\_buffer\_open(<br>862 rtems device m 862 rtems\_device\_major\_number major,<br>863 rtems\_device\_minor\_number\_minor, 863 rtems\_device\_minor\_number minor,<br>864 void \*arg void \*arg 865 ) 866 { printk( FB\_VESA\_NAME " open device\n" ); 868<br>869  $//if (phread_mutes_trylock(&vesa_mutes) != 0)$  $870$  //<br> $871$  // printk( FB\_VESA\_NAME " could not lock vesa\_mutex\n" ); 872<br>873 // return RTEMS UNSATISFIED; 874 //} 875 return RTEMS SUCCESSFUL; 877 878 } 879  $880$  /\*<br>881 \* \* fb vesa device driver CLOSE entry point 882 \*/ 883 rtems device driver 884 frame\_buffer\_close( 885 rtems\_device\_major\_number major, 886 rtems\_device\_minor\_number minor,  $887$  void  $*$ arg 888 ) 889 { 890 printk( FB\_VESA\_NAME " close device\n" ); 891 //if (pthread\_mutex\_unlock( $\&vesa_multex$ ) == 0)<br>892 //  $1/$ { 893 /\* restore previous state. for VGA this means return to text mode. 894 \* leave out if graphics hardware has been initialized in 895 \* frame buffer initialize() \*/ 896 897 printk(FB\_VESA\_NAME ": close called.\n" ); 898 return RTEMS\_SUCCESSFUL;<br>899 //}  $7/3$  900 901 //return RTEMS\_UNSATISFIED; 902 } **[#2369](https://devel.rtems.org/ticket/2369)** fixed General Nick Withers Nick Withers <nick.withers@...> Summar y [PowerPC Book E] Invalid mftb instruction in \_CPU\_Counter\_read() Descripti on *\_CPU\_Counter\_read()*, called e.g., when RTEMS profiling is enabled, attempts to use the *mftb* instruction to access the time base. This instruction does not exist on Book E processors (such as the e500 used in the MVME3100) and causes an exception on those architectures. At least RTEMS profiling therefore does not work at least with the *mvme3100* BSP. This...: diff --git a/cpukit/score/cpu/powerpc/rtems/score/cpu.h b/cpukit/score/cpu/powerpc/rtems/score/cpu.h index 06cab2c..45298a4 100644 --- a/cpukit/score/cpu/powerpc/rtems/score/cpu.h +++ b/cpukit/score/cpu/powerpc/rtems/score/cpu.h @@ -842,7 +842,7 @@ static inline CPU\_Counter\_ticks \_CPU\_Counter\_read( void ) /\* Use Alternate Time Base \*/  $_{\text{asm}}$  volatile( "mfspr %0, 526" : "=r" (value) ); #else  $\begin{bmatrix} \text{asm} \\ \text{volume} \end{bmatrix}$  volatile( "mftb  $\%0$ " : "=r" (value) );  $\overline{\text{asm}}$  volatile( "mfspr %0, 268" : "=r" (value) ); #endif return value; ...sorts it out on the *mvme3100* and I don't \*think\* will break anything for other BSPs (I believe SPR 268 is always valid). I wonder if we wouldn't be better off using *PPC\_Get\_timebase\_register()*, though, which also checks the upper 32-bits of the timebase? Maybe that doesn't matter for the cases where *\_CPU\_Counter\_read()* 's called?

RTEMS 4.11.1 Release Notes 8/14

### https://devel.rtems.org/wiki/Release//4.11/4.11.1

y

**[#2373](https://devel.rtems.org/ticket/2373)** fixed bsps Joel Sherrill Sebastian Huber

# RTEMS 4.11.1 Release Notes 9/14

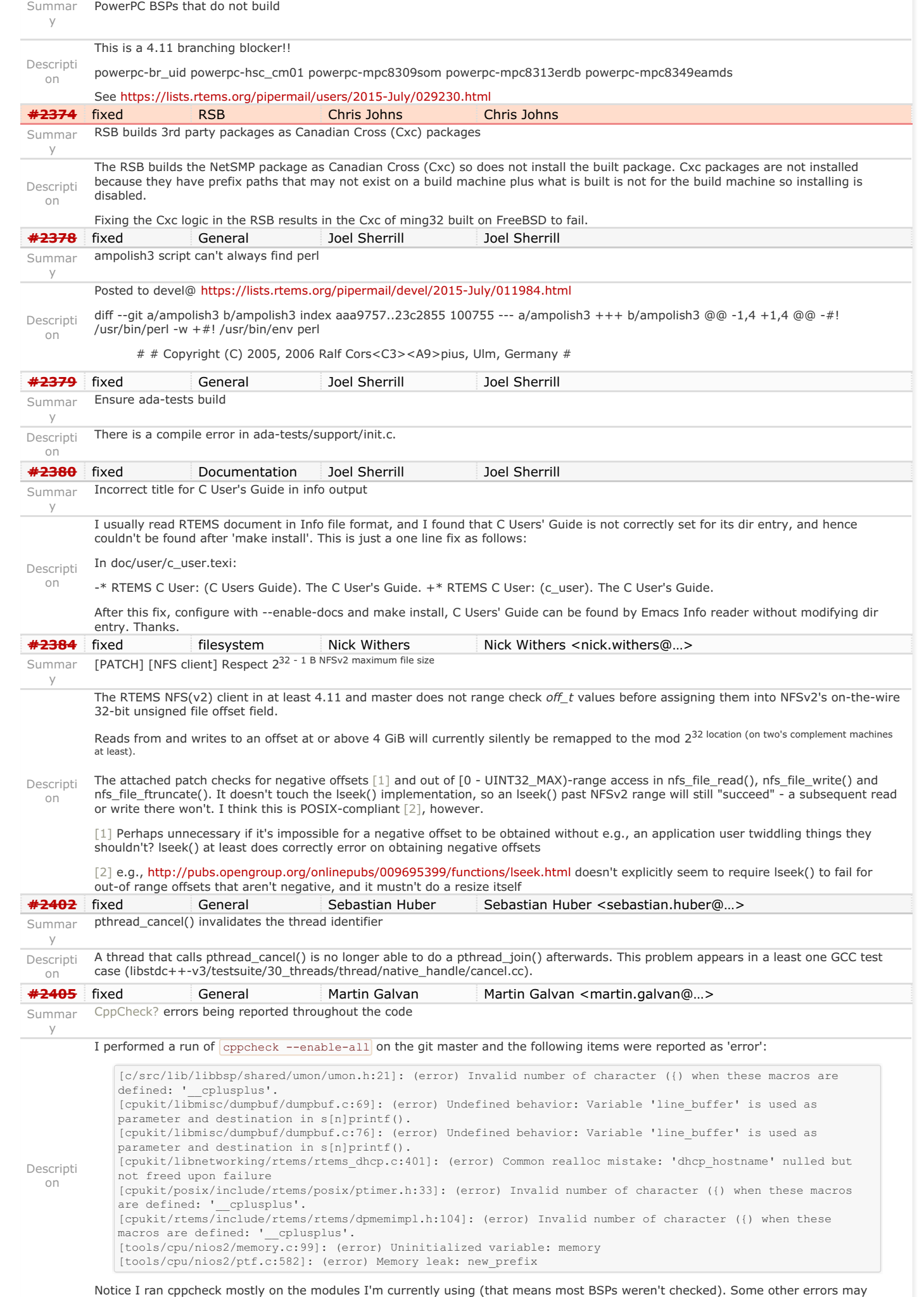

show up when running it on the entire source.

## RTEMS 4.11.1 Release Notes 10/14

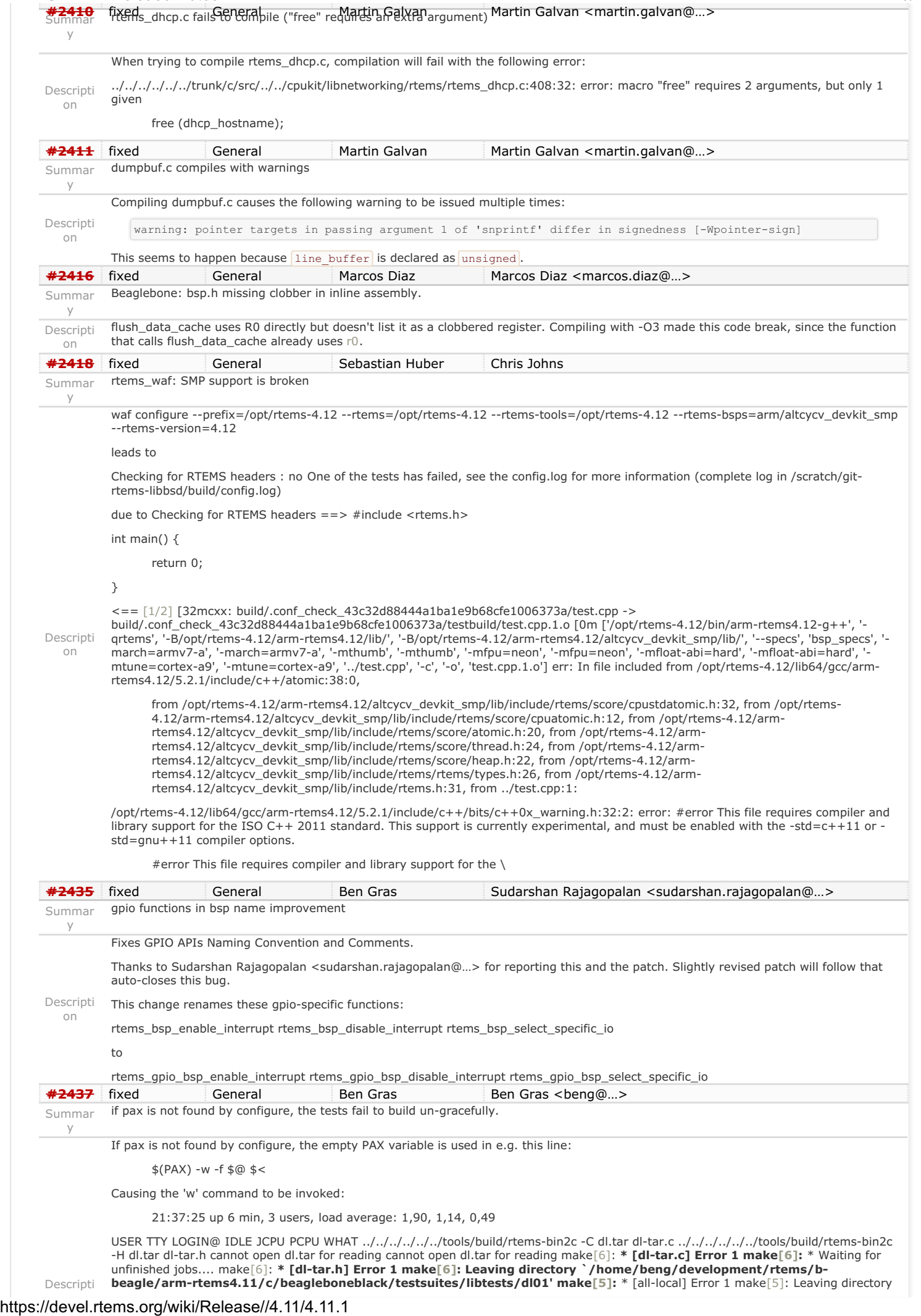

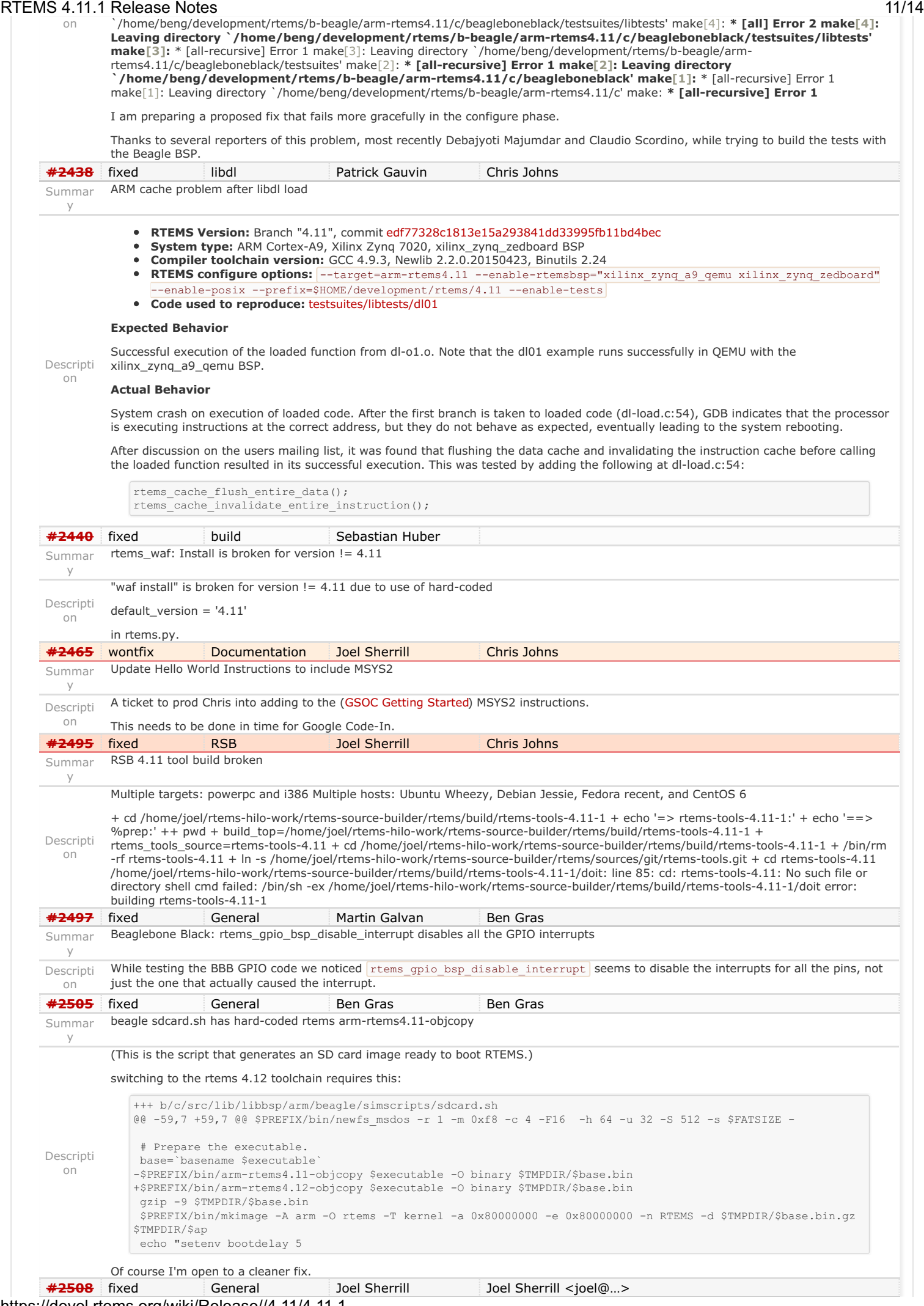

### RTEMS 4.11.1 Release Notes 12/14

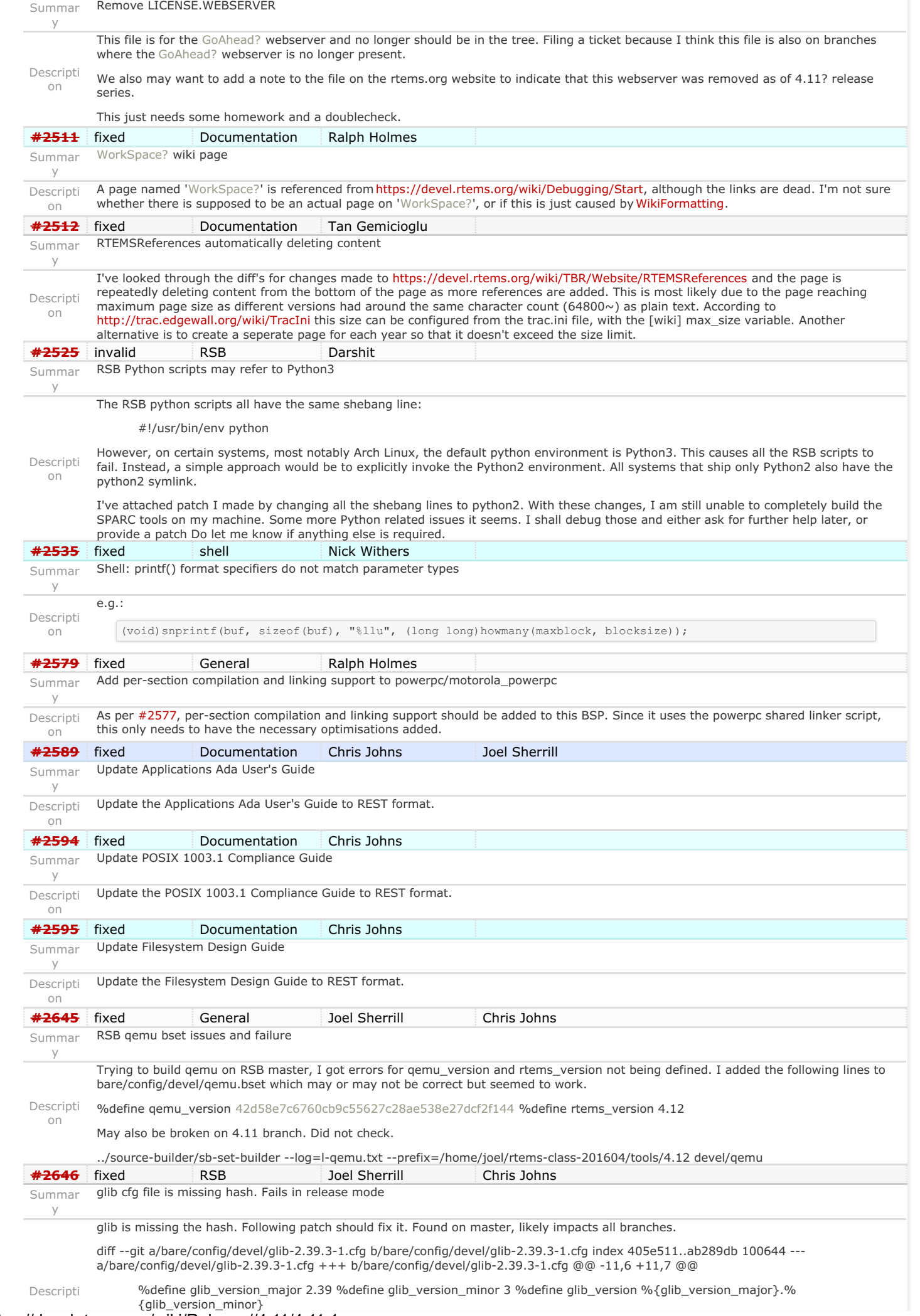

### RTEMS 4.11.1 Release Notes 13/14

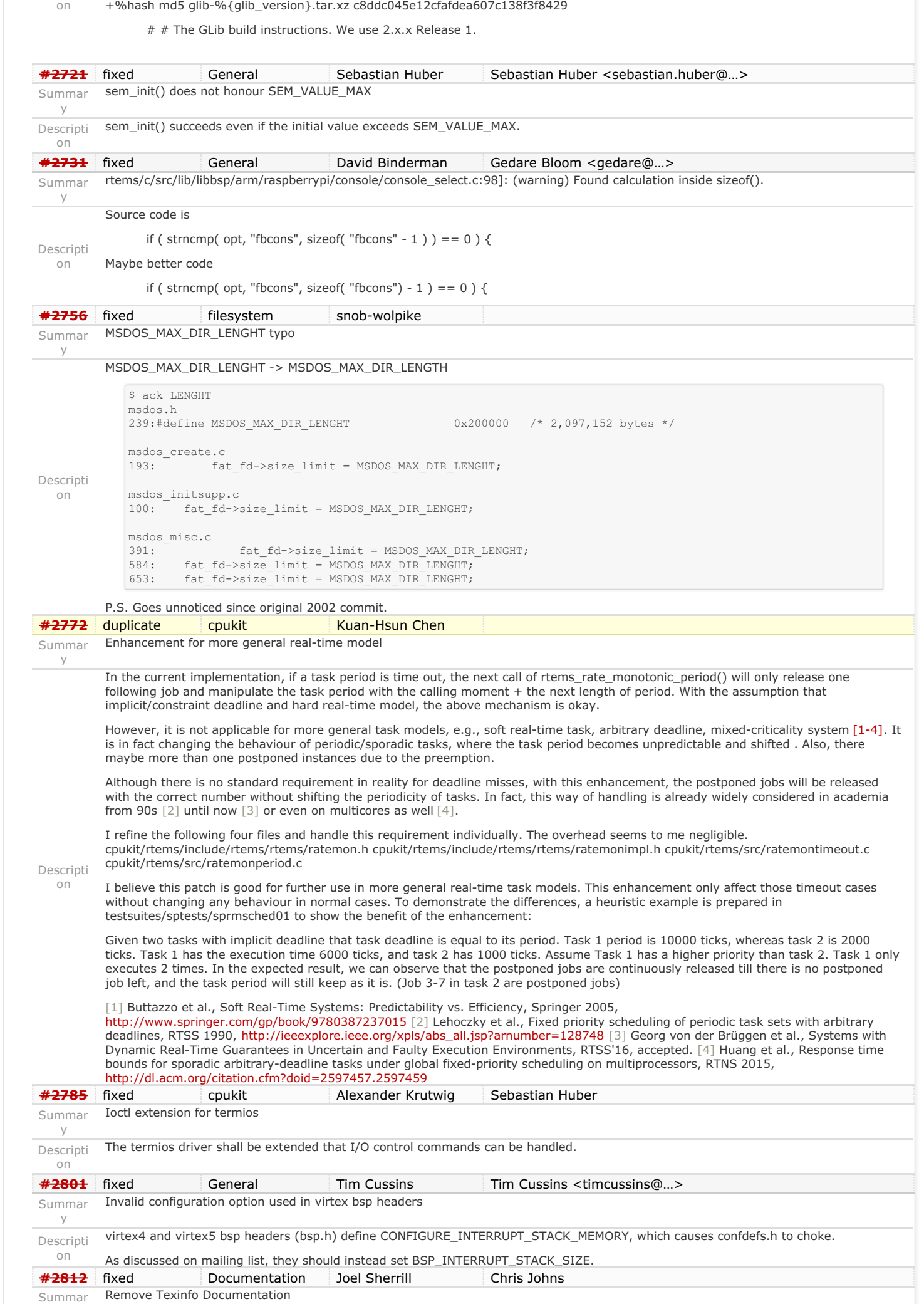

### RTEMS 4.11.1 Release Notes 14/14

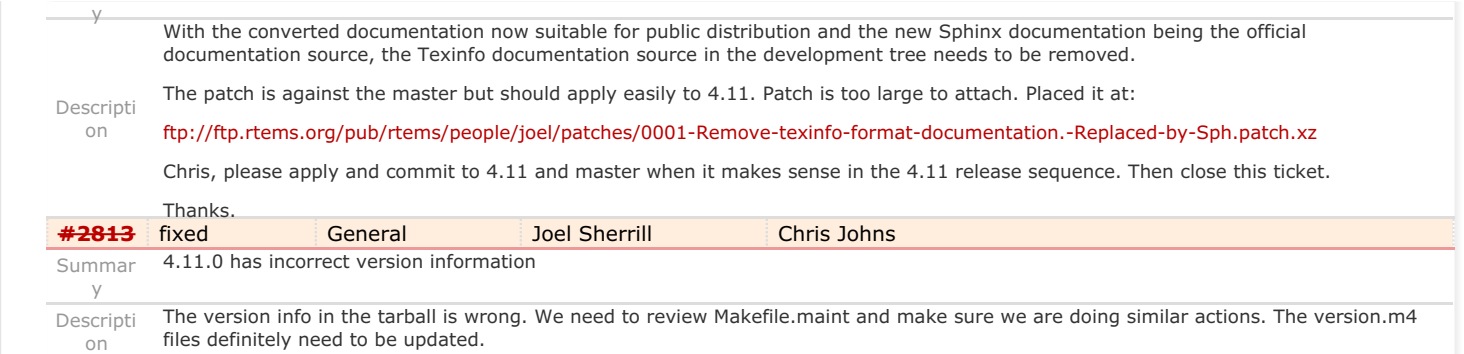

*Last modified on Mar 23, 2017, 4:18:04 AM***<br>
<b>d** a g same set of a g same set of a g same set of a g set of a g set of a g set of a g set of a g set of a g set of  $\blacksquare$ [4.11](https://devel.rtems.org/tags/4.11) [4.11.1](https://devel.rtems.org/tags/4.11.1) [release](https://devel.rtems.org/tags/release)

<span id="page-22-2"></span><span id="page-22-1"></span>No results

No tickets found

<span id="page-22-3"></span>**Detail[s](#page-22-3)**

# <span id="page-22-0"></span>**4.11.0 (16 November 2017[\)](#page-22-0) Statistics Total** [0](https://devel.rtems.org/query?milestone=4.11.0&max=0&order=id) Fixed [0](https://devel.rtems.org/query?status=closed&resolution=fixed&milestone=4.11.0&max=0&order=id) Invalid [0](https://devel.rtems.org/query?status=closed&resolution=invalid&milestone=4.11.0&max=0&order=id) Works for me $\overline{0}$  $\overline{0}$  $\overline{0}$ Duplicate [0](https://devel.rtems.org/query?status=closed&resolution=duplicate&milestone=4.11.0&max=0&order=id) Won't fix  $\boxed{0}$  $\boxed{0}$  $\boxed{0}$ **Distributio[n](#page-22-1) Summar[y](#page-22-2)** RTEMS 4.11.0 Release Notes 1/1

**[Ticket](https://devel.rtems.org/query?status=closed&milestone=4.11.0&max=0&col=id&col=resolution&col=component&col=reporter&col=owner&desc=1&order=id&row=summary&row=description) [Resolution](https://devel.rtems.org/query?status=closed&milestone=4.11.0&max=0&col=id&col=resolution&col=component&col=reporter&col=owner&order=resolution&row=summary&row=description) [Component](https://devel.rtems.org/query?status=closed&milestone=4.11.0&max=0&col=id&col=resolution&col=component&col=reporter&col=owner&order=component&row=summary&row=description) [Reporter](https://devel.rtems.org/query?status=closed&milestone=4.11.0&max=0&col=id&col=resolution&col=component&col=reporter&col=owner&order=reporter&row=summary&row=description) [Owner](https://devel.rtems.org/query?status=closed&milestone=4.11.0&max=0&col=id&col=resolution&col=component&col=reporter&col=owner&order=owner&row=summary&row=description)**

*Last modified on Mar 23, 2017, 4:16:22 AM* **t a g s**

[4.11](https://devel.rtems.org/tags/4.11) [4.11.0](https://devel.rtems.org/tags/4.11.0) [release](https://devel.rtems.org/tags/release)